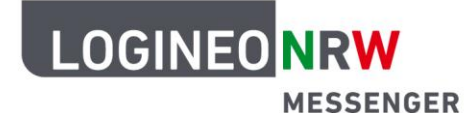

## **Messenger – Einfache und sichere Kommunikation in Schulen**

## **Anleitung für Schülerinnen und Schüler Direktnachrichten**

Neben den Chaträumen bietet der LOGINEO NRW Messenger ebenfalls die Möglichkeit, mit einzelnen Nutzerinnen und Nutzern private Unterhaltungen zu beginnen. Diese werden als Direktnachrichten bzw. Chat bezeichnet.

Damit du eine private Nachricht an Lehrerinnen oder Lehrer schreiben kannst, klicke erst links oben das **Plus-Zeichen** (**Unterhaltung beginnen**) neben **Personen an**. Beachte, dass der LOGINEO NRW Messenger zunächst so eingerichtet ist, dass du keine Direktnachrichten an Mitschülerinnen und -schüler schicken kannst. Eine Änderung dieser Einstellung ist durch deine Schule möglich.

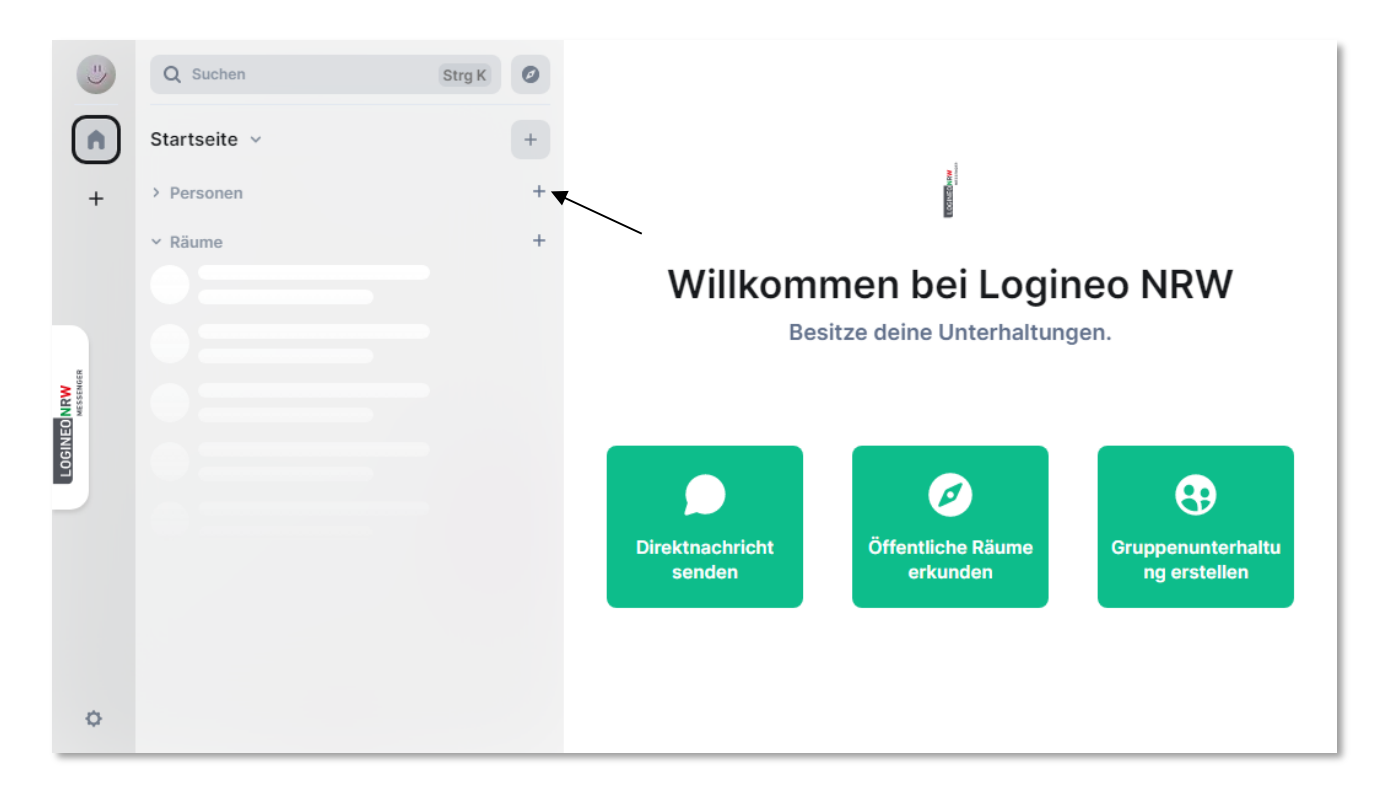

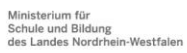

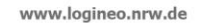

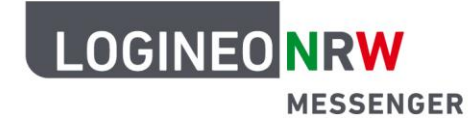

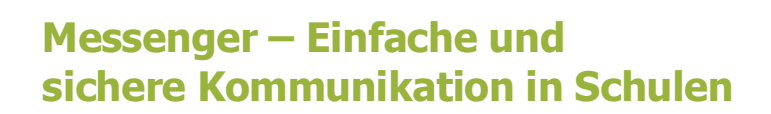

Falls du über die Berechtigung verfügst, Direktchats bzw. Direktnachrichten zu starten, gib in die Suchleiste den Namen der Person ein, mit der du eine private Unterhaltung starten möchtest. Unterhalb der Suchleiste wird die Person vorgeschlagen. Durch Anklicken des Namens unter Vorschläge wird die Person deiner Auswahl hinzugefügt. Du kannst weitere Personen hinzufügen oder die private Unterhaltung durch Klicken auf den Button **Los** beginnen.

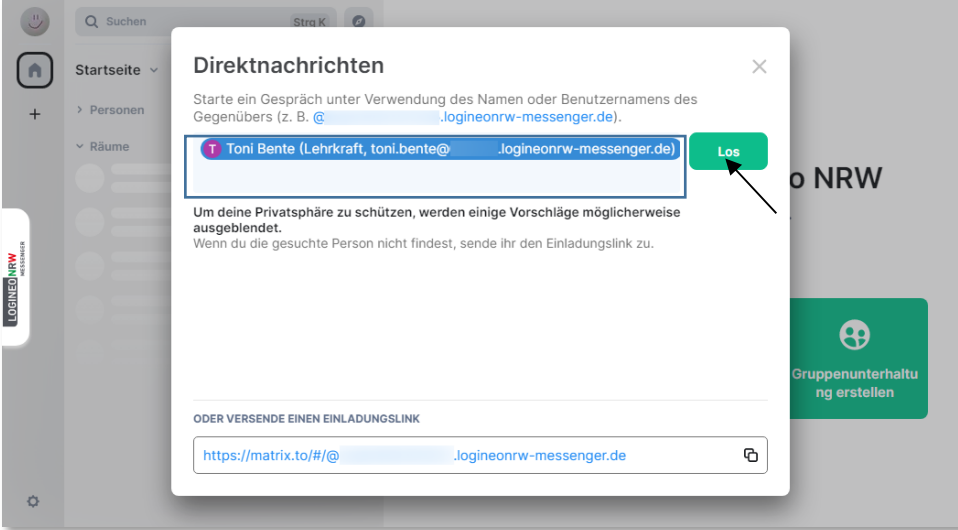

Nun werden alle Personen, mit denen du eine private Unterhaltung führst, links unter Personen angezeigt. Nachdem du auf die Person geklickt hast, kannst du auf Nachrichten dieser Person direkt antworten. Die Nachricht kann dann nur diese Person lesen.

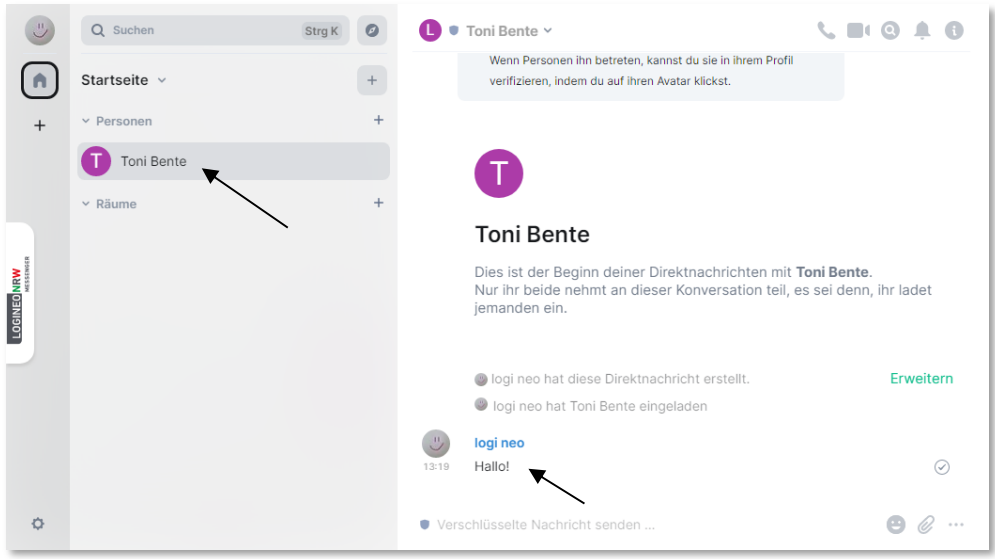

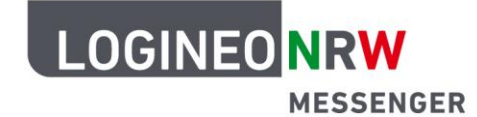

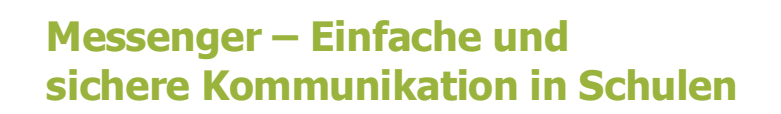

Wenn du von einer Lehrerin oder einem Lehrer zu einem Direktchat eingeladen wirst, erscheint oben links ein rotes Ausrufezeichen. Wenn du darauf klickst, öffnet sich eine Meldung.

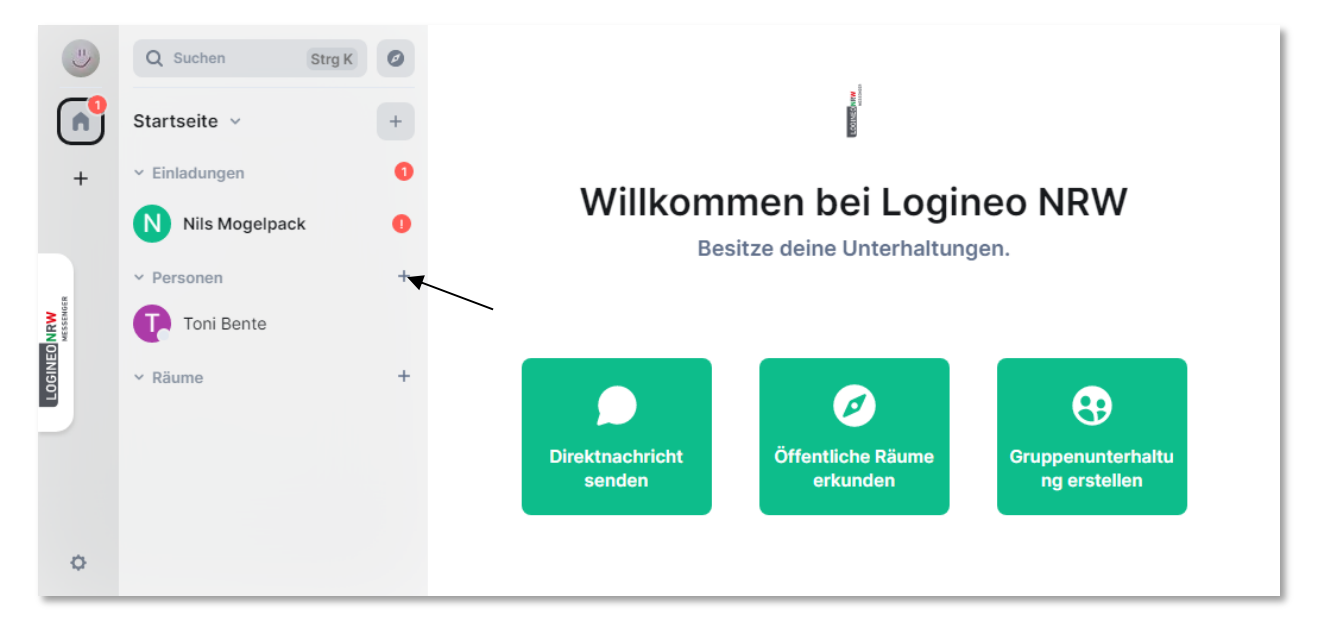

Wenn du nun der Unterhaltung beitreten willst, klicke auf den grünen Button **Unterhaltung beginnen**.

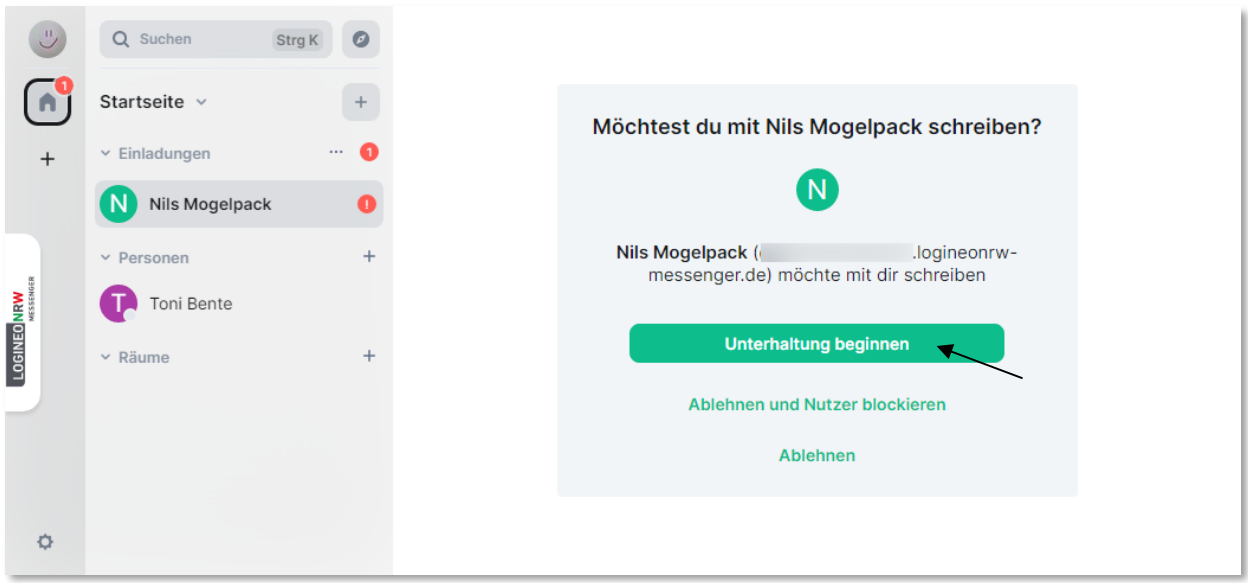

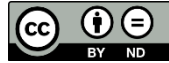